## II - Enregistrez-vous sur le Portail Parents, via le guichet-citoyen

# https://habay.guichet-citoyen.be/

→ Cliquez sur l'onglet « Portail Parents » en haut à droite de l'écran

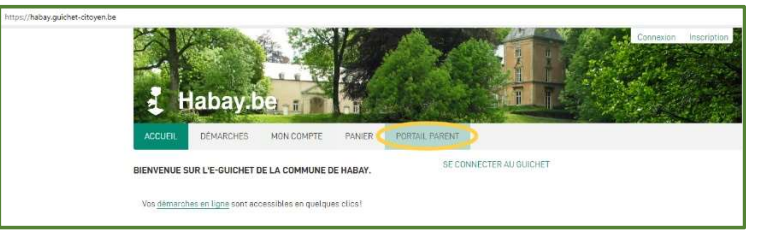

→ Uniquement 1<sup>ère</sup> connexion pour inscription :

Choisissez, dans l'encart de gauche, la connexion avec carte d'identité

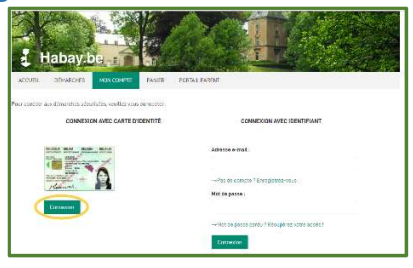

➔ toutes les connexions suivantes :

Choisissez, dans l'encart de droite, la connexion avec identifiant

→ Ensuite, cliquez sur « M'inscrire sur le Portail Parents »

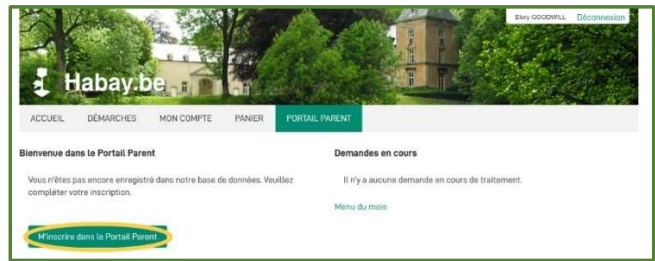

➔ Complétez le champ « Numéro de téléphone »

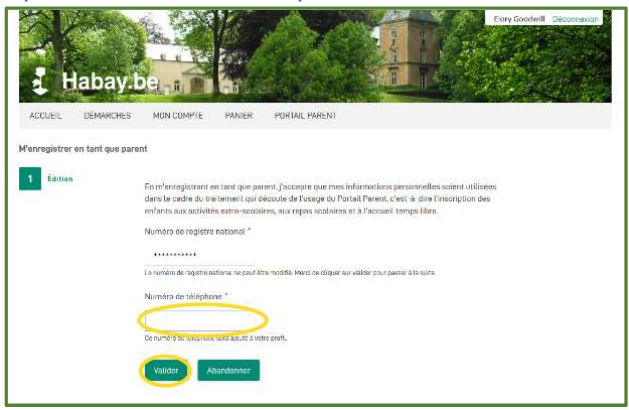

➔Si tout est ok, cliquez sur « Valider »

➔Votre inscription est effectuée

→ Un mail de confirmation d'inscription vous est envoyé

## Enregistrez votre/vos Enfant(s)

1. ➔ Cliquez sur l'onglet « Portail Parents », ensuite

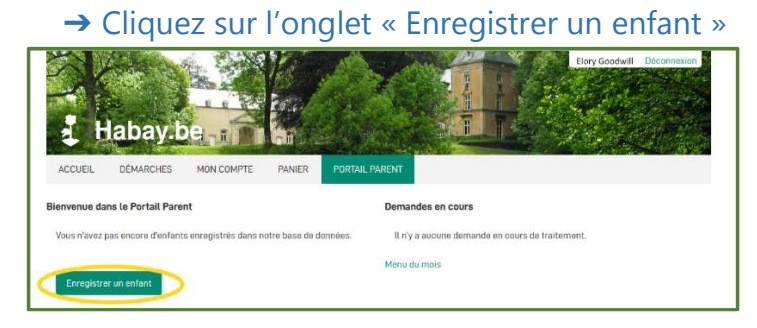

### l'en

## 2. → Encoder les informations de  $\rightarrow$  3. → Vérifiez les informations encodées et

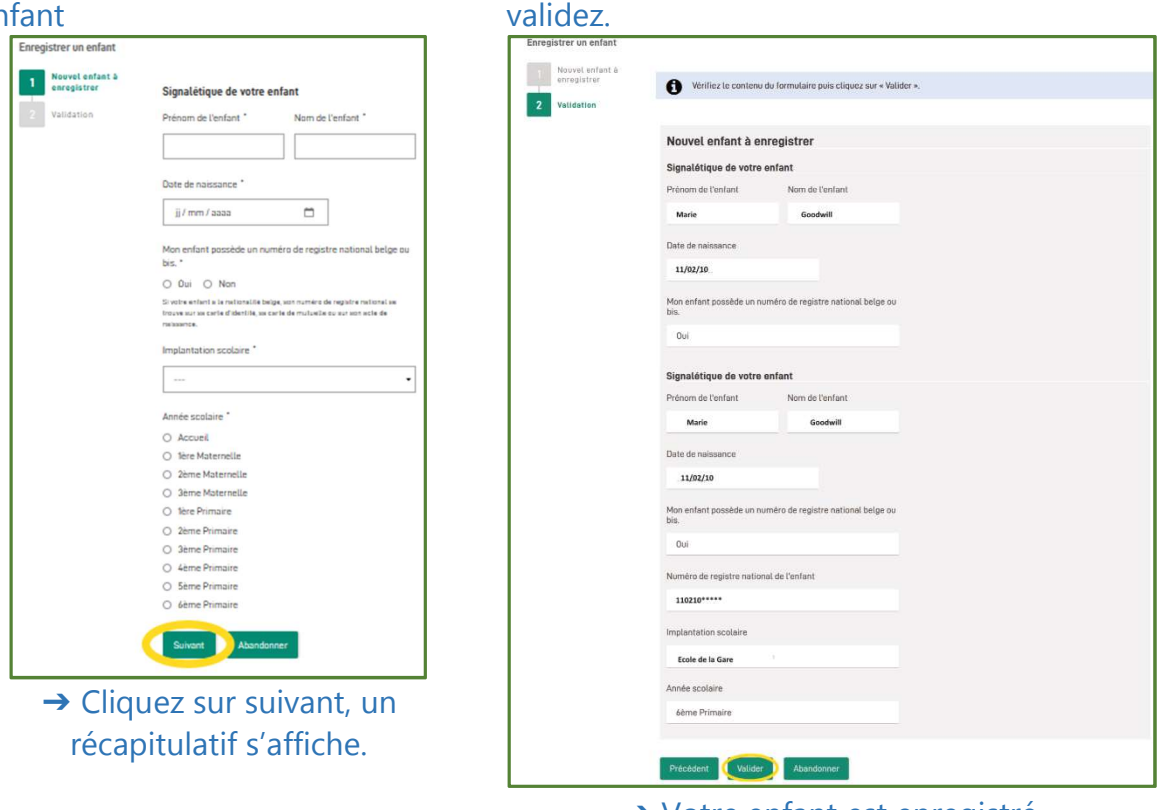

**→ Votre enfant est enregistré.** 

→ Pour enregistrer un autre enfant, Cliquez sur « Enregistrer un nouvel enfant »

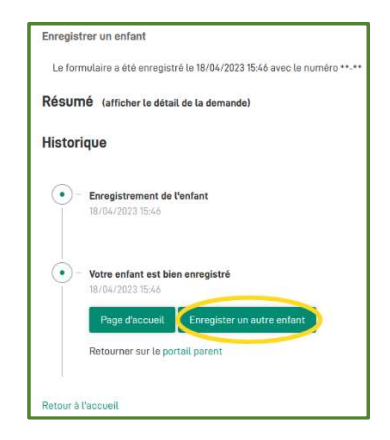

→ Un mail de confirmation vous est envoyé pour chaque enfant enregistré

## 4. ➔ Pour continuer avec la fiche de santé :

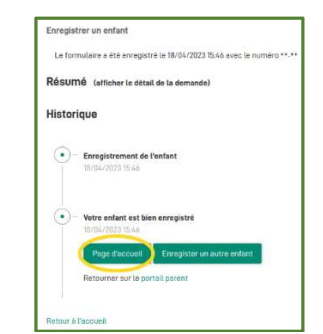

## c. ➔ Répondez au questionnaire 1) de 1 à 4 : Informations médicales 2) 5 : Autorisation de sortie

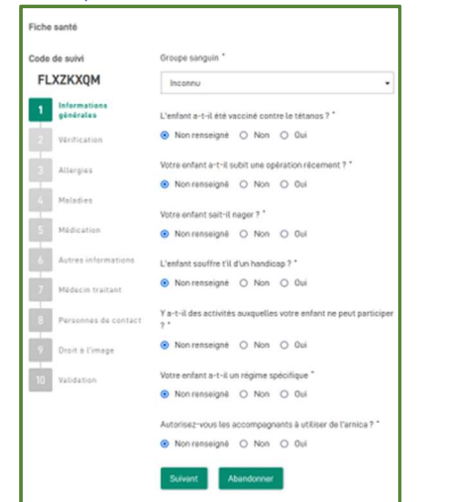

### 3) 7 : Personnes de contact et autorisées 4) 8 : Droit à l'image

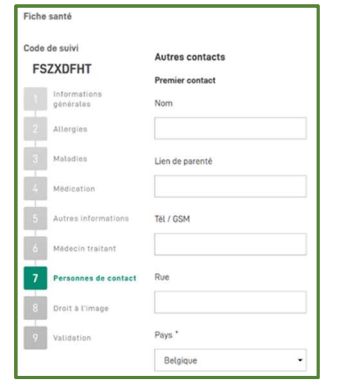

# d. ➔ Vérifiez les informations et Validez

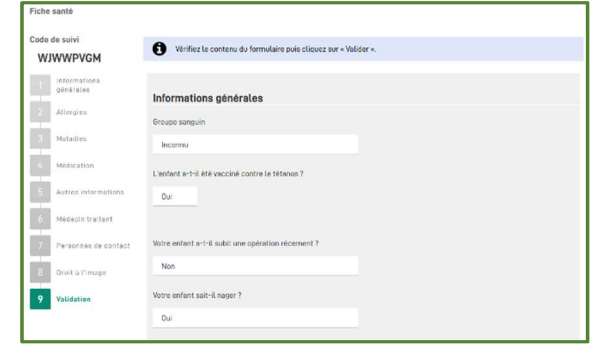

## a.➔ Cliquez sur « Page d'accueil » b.➔ Sélectionnez un enfant, cliquez sur sa vignette « fiche santé »

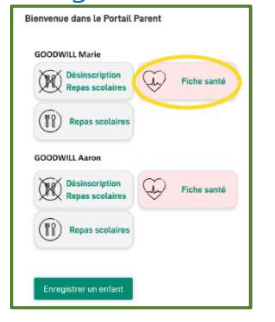

### 6 : Médecin traitant Fiche santé Code de suivi L'enfant peut-il rentrer seul 2 \* **FSZXDFHT** ● Non renseigné O Non O Oui Précisions supplémentaires éventuelles  $\boxed{2}$  Allergies  $3$  Maladies  $\overline{A}$  Médication Précédent Suivant Aband  $\boxed{5}$  Autres information:  $6$  Médecin traitant 7 Personnes de contact B Droit à l'image  $\boxed{9}$  Validation

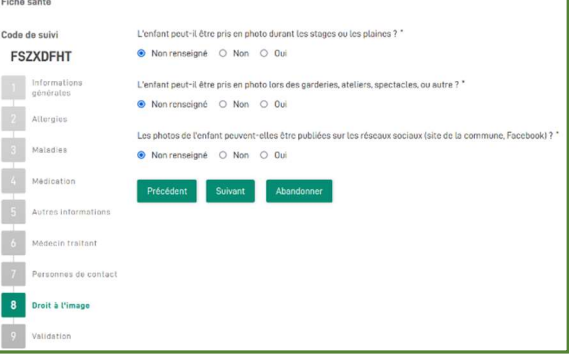

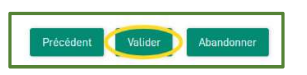

a bien été générée

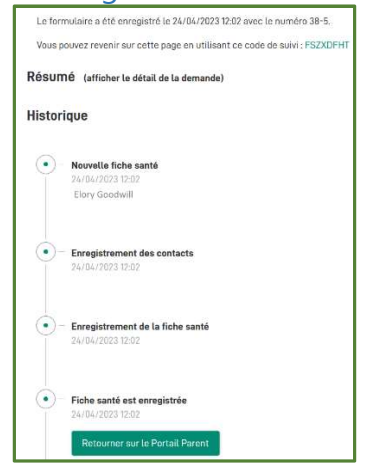

→ La fiche santé de votre enfant → Cliquez sur « Retour au Portail Parents » pour compléter la fiche santé de vos autres enfants

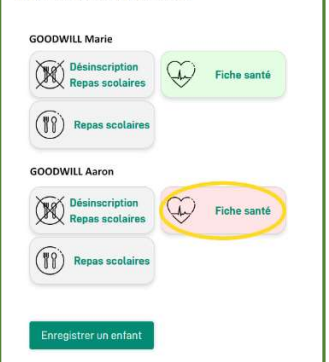

 La vignette fiche de santé est devenue verte, la fiche santé a bien été complétée.

➔ Faites de même pour vos autres enfants